# **TrailLayout**

The information layout of all appointment layout areas.

### Usage

```
Set_Property(OLECtrlEntID, "OLE.TrailLayout", Array)
```
# Values

Array has the following structure:

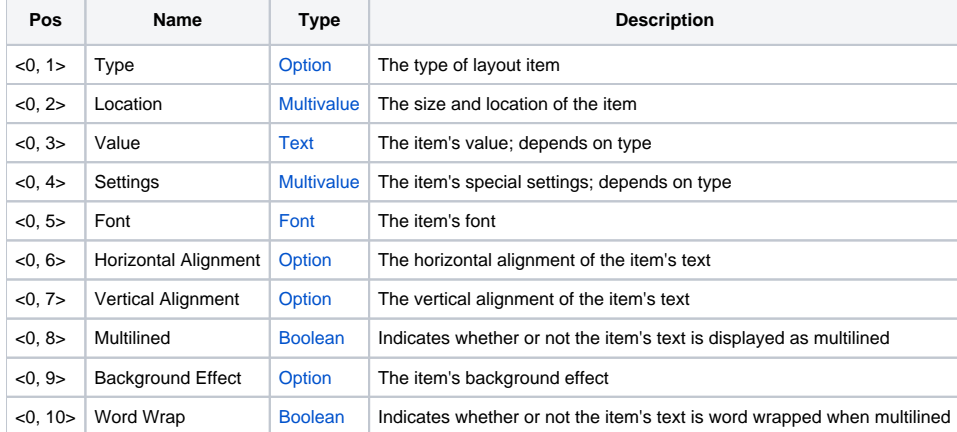

# Remarks

The TrailLayout property allows you to customize how information appears on an appointment's trail time area. This property has the same structure and functionality as the [Layout](https://wiki.srpcs.com/display/ScheduleControl/Layout) property. The only difference is that this layout affects only the trail time area.

### Example

```
// Show the appointment's trail time completely centered 
Layout<1, 1> = "APPTDATA" \frac{1}{2} , \frac{1}{2} we want to show appointment data
Layout<1, 2> = 0:@SVM:0:@SVM:-1:@SVM:-1<br>Layout<1, 3> = "TRAIL"
Layout<1, 3> = "TRAIL" \frac{1}{2} , \frac{1}{2} value: Show the name
Layout<1, 4> = "mmmm 'Mins'" ;// Settings: Format (show total minutes)
Layout<1, 5> = "" \qquad \qquad ;// Default Font: Tahoma, 8 pt.
Layout<1, 6> = "Center" \qquad \qquad ;// Center it
Layout<1, 7> = "Center" ;// Center it vertically too
Layout<1, 8 > 0 \frac{1}{2} \frac{1}{2} \frac{1}{2} \frac{1}{2} \frac{1}{2} \frac{1}{2} \frac{1}{2} \frac{1}{2} \frac{1}{2} \frac{1}{2} \frac{1}{2} \frac{1}{2} \frac{1}{2} \frac{1}{2} \frac{1}{2} \frac{1}{2} \frac{1}{2} \frac{1}{2} \frac{1}{2} \frac{1}{2} \frac{Layout<1, 9 > = "" \frac{1}{10} ;// No background effect
Layout<1, 10> = 0 ; iii) Turn word wrap of f
Set_Property(@Window:".OLE_SCHEDULE", "OLE.TrailLayout", Layout)
```
#### See Also

[Layout,](https://wiki.srpcs.com/display/ScheduleControl/Layout) [LeadLayout](https://wiki.srpcs.com/display/ScheduleControl/LeadLayout)